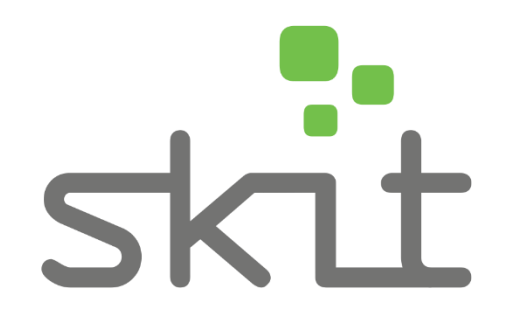

## **Anwendung der Schnittstelle Dynamics 365 for Sales <> Kantwert**

**Stand: 07. Februar 2018**

## **1 Funktionen**

Eine der Hauptfunktionen von kantwert ist es, Ihnen das manuelle Anlegen von Stammdaten zu ersparen. Dies erreichen Sie wie folgt:

## **1.1 Stammdaten Firmen**

Gehen Sie unter dem Reiter '*Vertrieb*' in den Punkt '*Firmen*'. Im neuen Bildschirm finden Sie im oberen Bildschirm ein Plus Symbol. Über dieses können Sie eine neue Firma anlegen.

Es reicht aus, wenn Sie den Namen einer Firma im Feld '*Firmenname*' eintragen und den Reiter auf ,Firma : KANTWERT' ändern (Siehe Abbildung 1). Die Suchergebnisse aus kantwert erscheinen nach dem einmaligen Speichern über das Symbol am rechten unteren Bildschirmrand.

Achten Sie darauf, dass Sie sich in der korrekten Firmenmaske , Firma : KANTWERT' befinden.

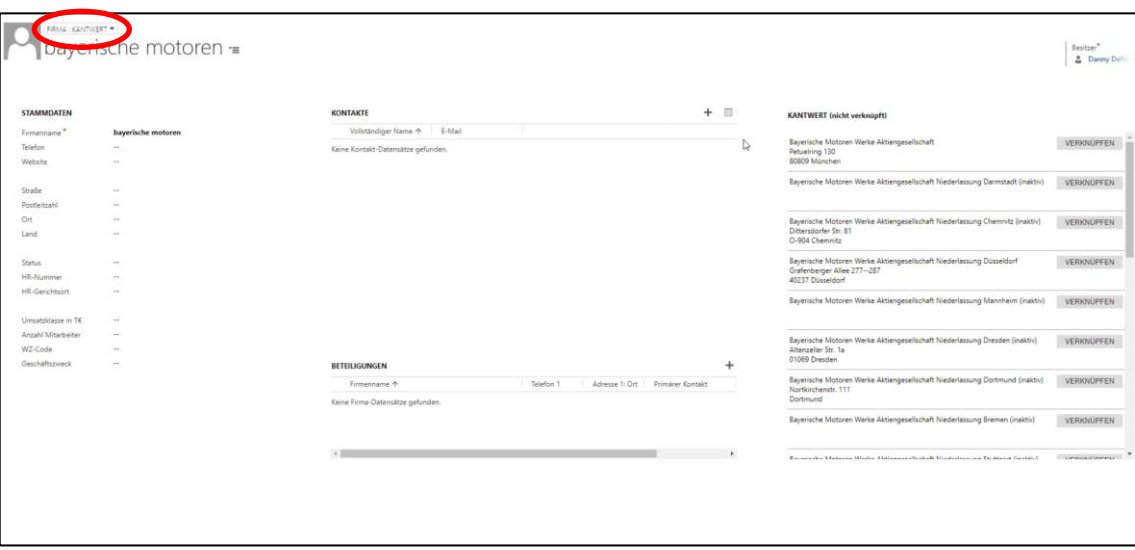

Abbildung 1 - Suchergebnisse für '*bayerische motoren*'

Sie haben nun die Möglichkeit sich das passende Unternehmen heraus zu suchen und es mit dem erstellten Datensatz über den entsprechenden Button zu verknüpfen. Beim Verknüpfen können Sie einen Datensatz entweder als *Interessenten*, *Kunden*, *Lieferanten* oder lediglich als *Kontakt* kennzeichnen.

Die Suchergebnisse können mit der Eingabe eines Ortes verfeinert werden.

Jetzt werden Ihnen die Stammdaten des verknüpften Unternehmens angezeigt. Wählen Sie beliebige Einträge oder alle an und lassen Sie diese in Ihrem CRM hinterlegen.

Ein grüner Kreis deutet die Aktualität der Daten an. Unterhalb der Stammdaten finden Sie die , Kontakte', , Beteiligungen' und , Gesellschafter' des Unternehmens.

| <b>KANTWERT</b>                                  | <b>KANTWERT</b>                                                          | <b>KANTWERT</b>                                                                                                    |
|--------------------------------------------------|--------------------------------------------------------------------------|----------------------------------------------------------------------------------------------------|
| + Stammdaten<br>$+$ Tags<br>Kontakte             | + Kontakte<br>- Beteiligungen                                            | + Stammdaten<br>+ Tags                                                                                                    |
| Adrian van Hooydonk<br>Prokurist seit 23.04.2009 | Bavaria Wirtschaftsagentur GmbH<br>Heidemannstr. 164, 80939 München      | + Kontakte<br>+ Beteiligungen<br>- Gesellschafter<br><b>AOTON SE</b><br>Johanna Quandt GmbH<br>Sponsoren Deutsche Gesellschaft für Aus<br>Susanne Klatten Beteiligungs GmbH |
| Albin Dirndorfer<br>Prokurist seit 26.03.2007    | <b>BMW Anlagen Verwaltungs GmbH</b><br>Petuelring 130, 80809 München     |                                                                                                    |
| Alexander Bergmann<br>Prokurist seit 30.03.2016  | <b>BMW Bank GmbH</b>                                                     |                                                                                                    |
| Andreas Batz<br>Prokurist seit 07.10.2014        | München<br><b>BMW Car IT GmbH</b><br>Moosacher Str. 86, 80809 München    |                                                                                                    |
| Andreas Wendt<br>Prokurist seit 06.07.2009       |                                                                          |                                                                                                    |
| Andreas Liepe<br>Prokurist seit 16.06.2014       | <b>BMW Fahrzeugtechnik GmbH</b><br>Stedtfelder Str. 2, 99819 Krauthausen |                                                                                                    |
| Anton Heiss<br>Prokurist seit 09.01.2007         | <b>BMW Finanz Verwaltungs GmbH</b><br>Petuelring 130, 80809 München      |                                                                                                    |

Abbildung 2 - Auszug aus den gefundenen Daten der BMW AG

Der Reiter Kontakte hält alle aktuellen Entscheider für Sie bereit. Der Reiter Beteiligungen alle Anteile an anderen Unternehmen. Und der Reiter Gesellschafter alle Teilhaber eines Unternehmens.

Analog zur Verknüpfung einer Firma, können hier Stammdaten automatisch angelegt werden. Sie sparen sich Ihre manuelle Datenpflege.

## **1.2 Stammdaten Kontakte**

Analog zur Anlage der Stammdaten eines Unternehmens lassen sich auch einzelne Kontakte mit kantwert verknüpfen und automatisiert anlegen.

Gehen Sie auf den Reiter ,Kontakte' des CRMs und tippen Sie einen neuen Nachnamen ein. Nach einmaligem Speichern schlägt die Schnittstelle gefundene Suchergebnisse für den Namen vor. Die Suche kann mit dem Vornamen, des Orts oder mit dem Firmennamen noch weiter eingegrenzt werden.

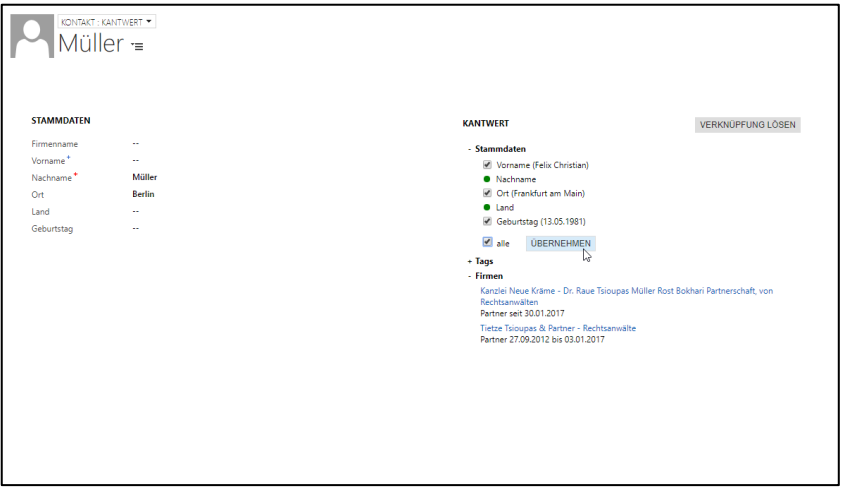

Abbildung 3 - Suchergebnisse für 'Müller'

Der Reiter ,Firmen' zeigt alle Unternehmen an, in denen die Person in einer Führungsrollen tätig ist oder war.